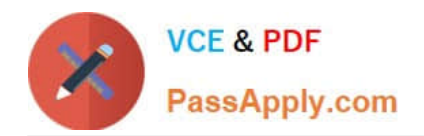

# **2V0-51.23Q&As**

VMware Horizon 8.x Professional

# **Pass VMware 2V0-51.23 Exam with 100% Guarantee**

Free Download Real Questions & Answers **PDF** and **VCE** file from:

**https://www.passapply.com/2v0-51-23.html**

100% Passing Guarantee 100% Money Back Assurance

Following Questions and Answers are all new published by VMware Official Exam Center

**C** Instant Download After Purchase

- **83 100% Money Back Guarantee**
- 365 Days Free Update
- 800,000+ Satisfied Customers

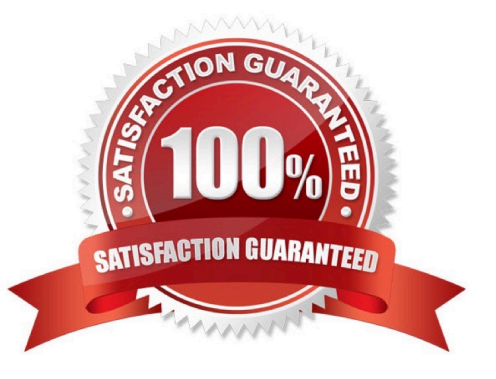

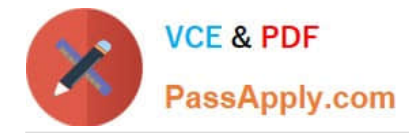

Drag and drop each Desktop Persistence type on the left to its matching description on the right.

#### Select and Place:

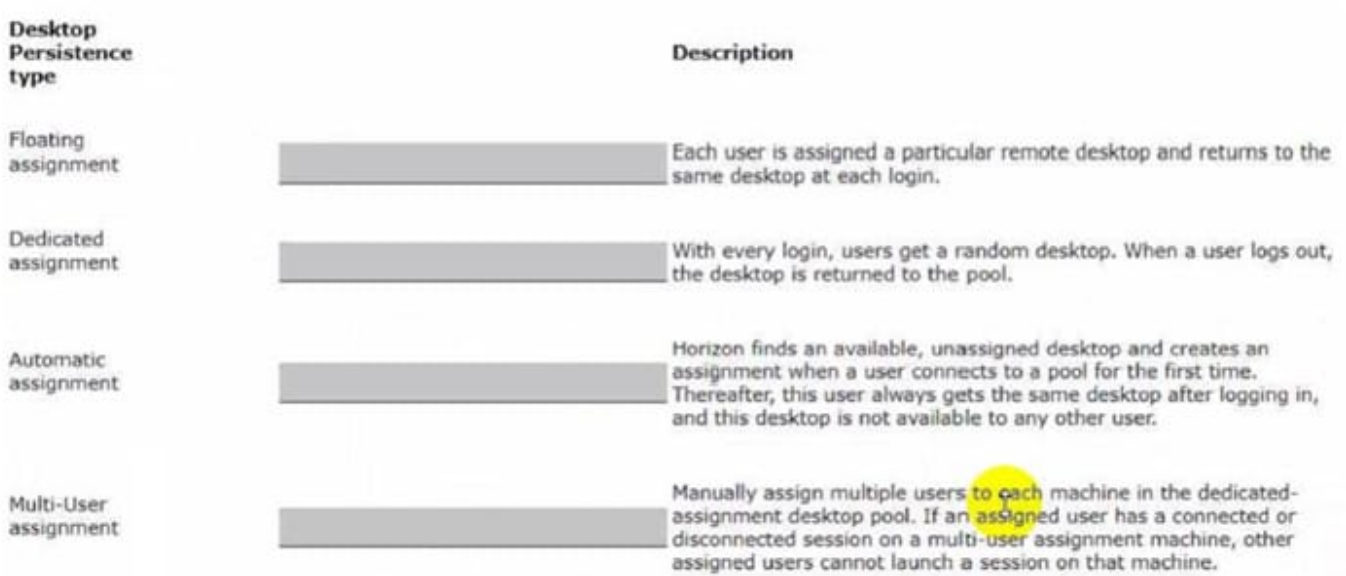

### Correct Answer:

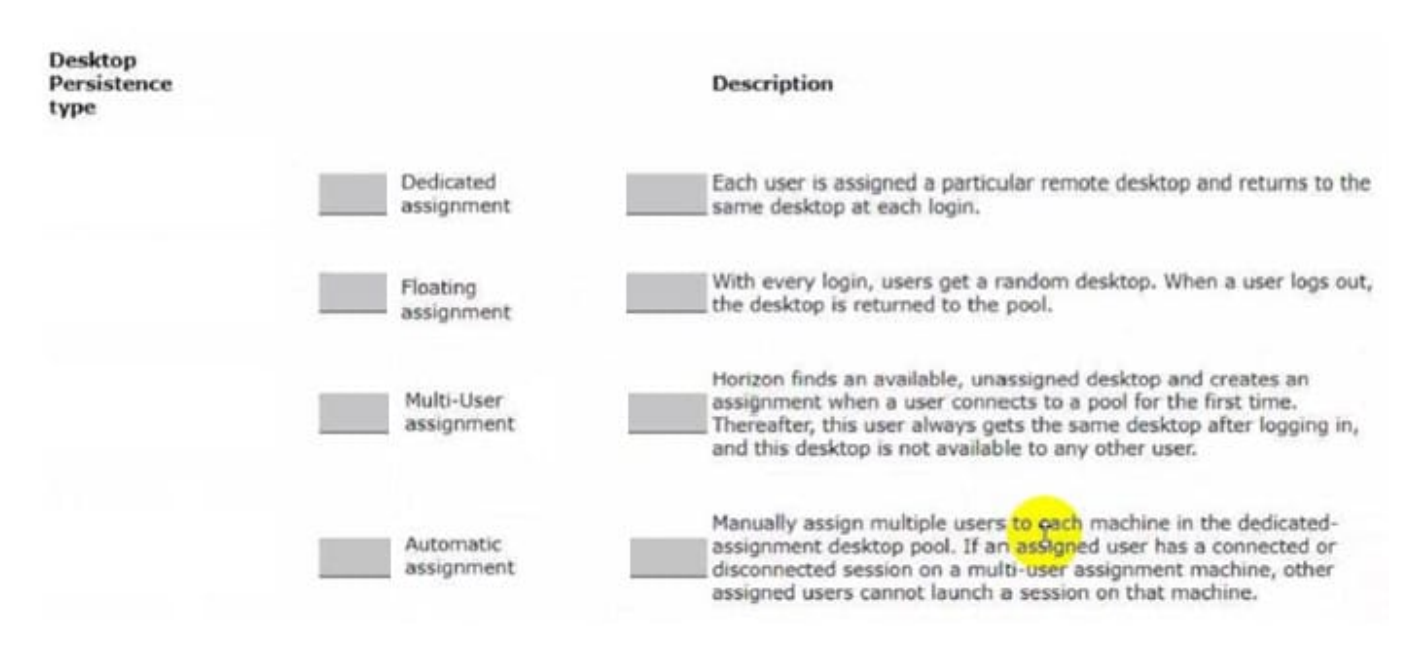

# **QUESTION 2**

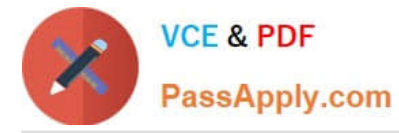

An end-user is experiencing a black screen when connecting to their virtual desktop. After a few seconds, the connection closes. Which could be the cause of the issue? (Choose three.)

- A. There is a vRAM shortage on the Horizon virtual machine.
- B. The Client machine video memory is too high.
- C. The incorrect video driver version is installed on the Horizon virtual machine.
- D. The Horizon Virtual Machine video memory is too high.
- E. There is an incorrect firewall configuration.

### Correct Answer: ACE

Explanation: A black screen when connecting to a Horizon virtual desktop can be caused by various reasons, such as network issues, hardware issues, Horizon tunnel issues, or underlying guest operating system issues. Based on the options given, the following could be the cause of the issue: A vRAM shortage on the Horizon virtual machine. This can affect the display performance and cause a black screen or a disconnect. To resolve this issue, you should configure the pool to provide enough video memory for the resolutions you

plan to present to the clients1.

The incorrect video driver version installed on the Horizon virtual machine. This can cause compatibility issues and prevent the display protocol from working properly. To resolve this issue, you should verify that the View desktop is using the

correct video driver and that it is compatible with the VMware Tools and Horizon Agent versions installed23.

An incorrect firewall configuration. This can block or misroute the display protocol traffic and cause a connection failure. To resolve this issue, you should verify that the required ports are open between the client, UAG/Security server/

Connection server, and VDI machine4 .

The other options are not likely to cause a black screen when connecting to a Horizon virtual desktop:

The client machine video memory is too high. This should not affect the display protocol performance or cause a black screen. The client machine video memory is only used to render the display on the local device, not on the remote

desktop. The Horizon virtual machine video memory is too high. This should not cause a black screen or a disconnect either. The Horizon virtual machine video memory is used to allocate resources for the display protocol on the server side,

not on the client side.

References:

Dual monitors configured using PCoIP does not span both the monitors for VMware View and Connecting to a VDI desktop with PCoIP displays a black screen and disconnects after 10 seconds

Error attaching to SVGADevTap, error 4000: EscapeFailed reported by PCoIP server

Interoperability Matrices

Configuring PCoIP Secure Gateway in VMware View

[Network Ports in VMware Horizon]

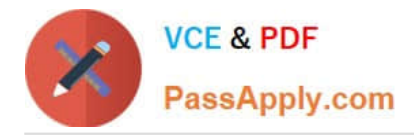

Refer to the exhibit.

An administrator prepared a golden image based on a Windows Server Operating System.

They plan to use this image to create a single-session virtual desktop pool. The installation is completed, the virtual machine is turned off, and the snapshot has been created. When the administrator creates the desktop pool, they are unable

to select the created image and snapshot. They do see other previously created golden images, based on Desktop Operating Systems.

The administrator has opened the Horizon Console.

Mark the correct menu option where the administrator can enable Windows Server Operating Systems to be used as single-session desktops by clicking on it.

#### Hot Area:

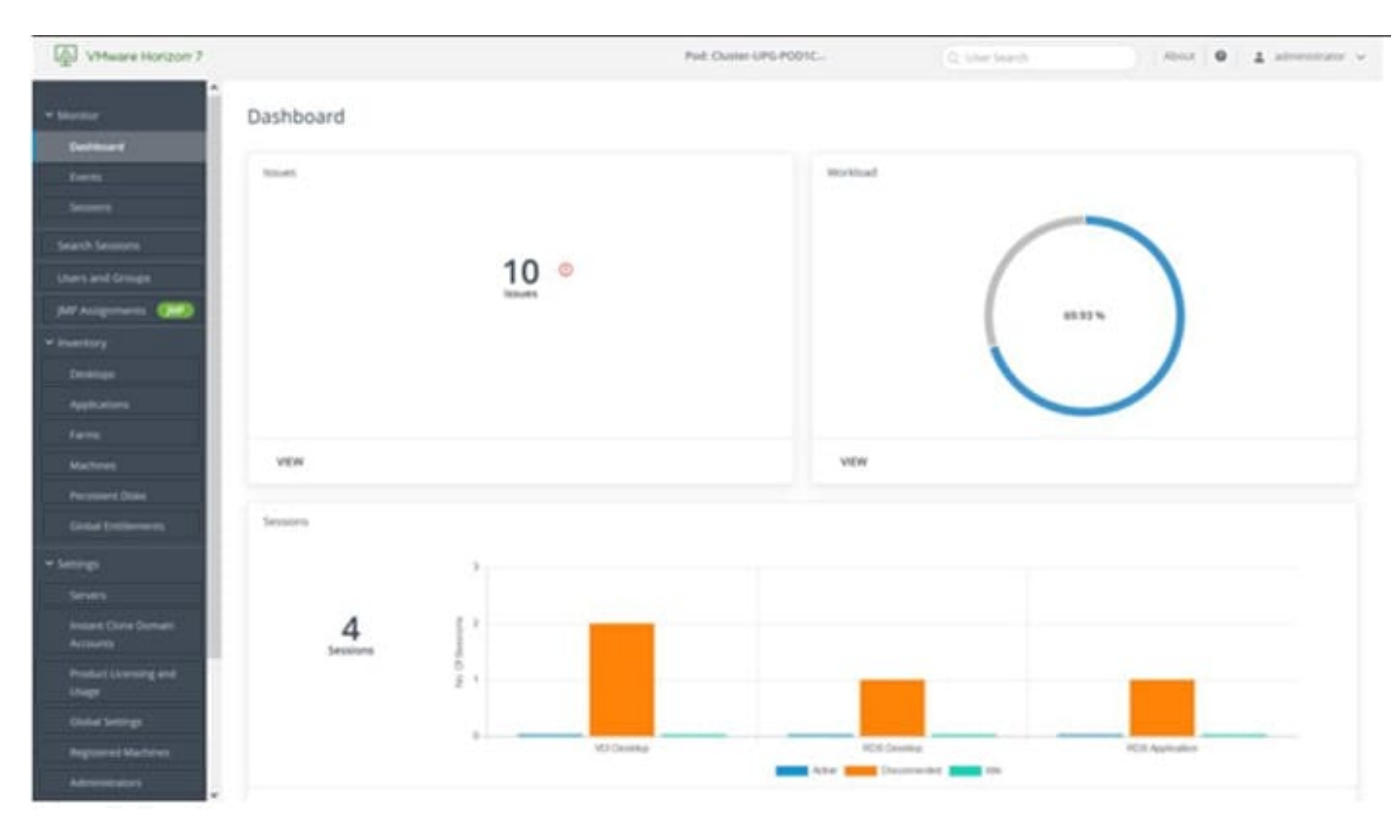

### Correct Answer:

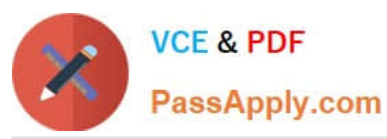

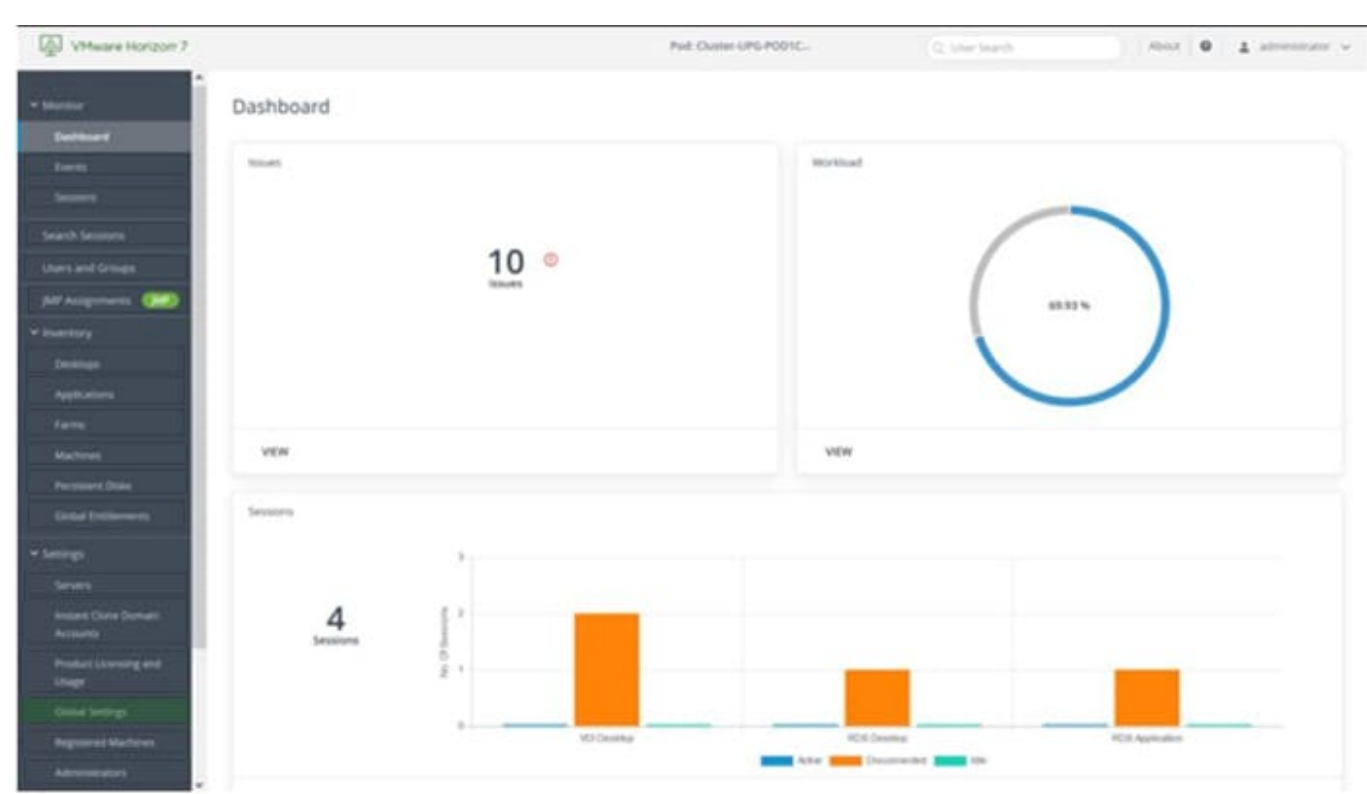

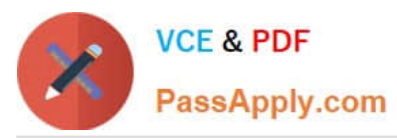

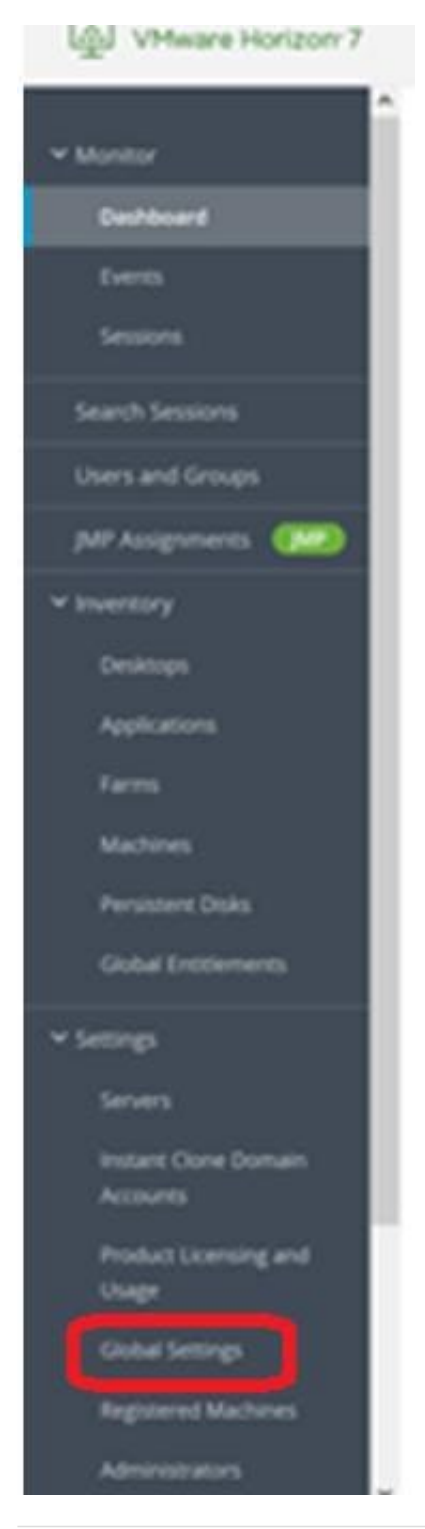

Refer to the exhibit.

Drag and drop the labels on the left for the authentication flow for smart cards into the correct location in the diagram on the right.

Select and Place:

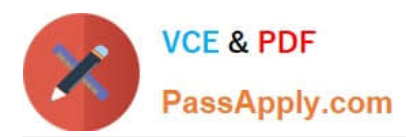

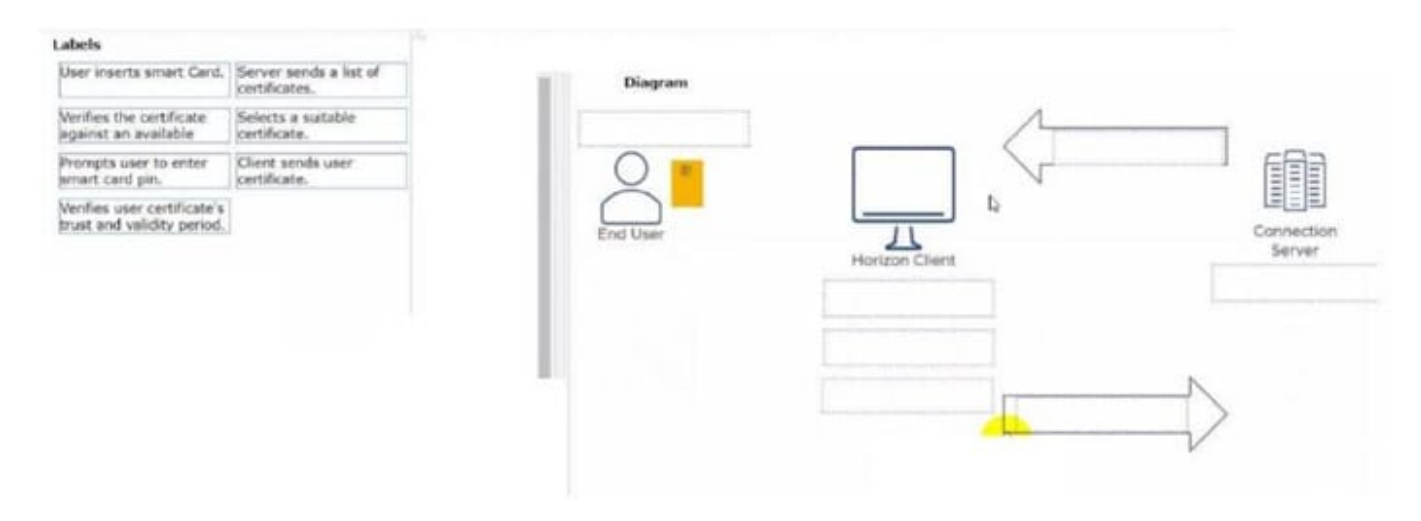

### Correct Answer:

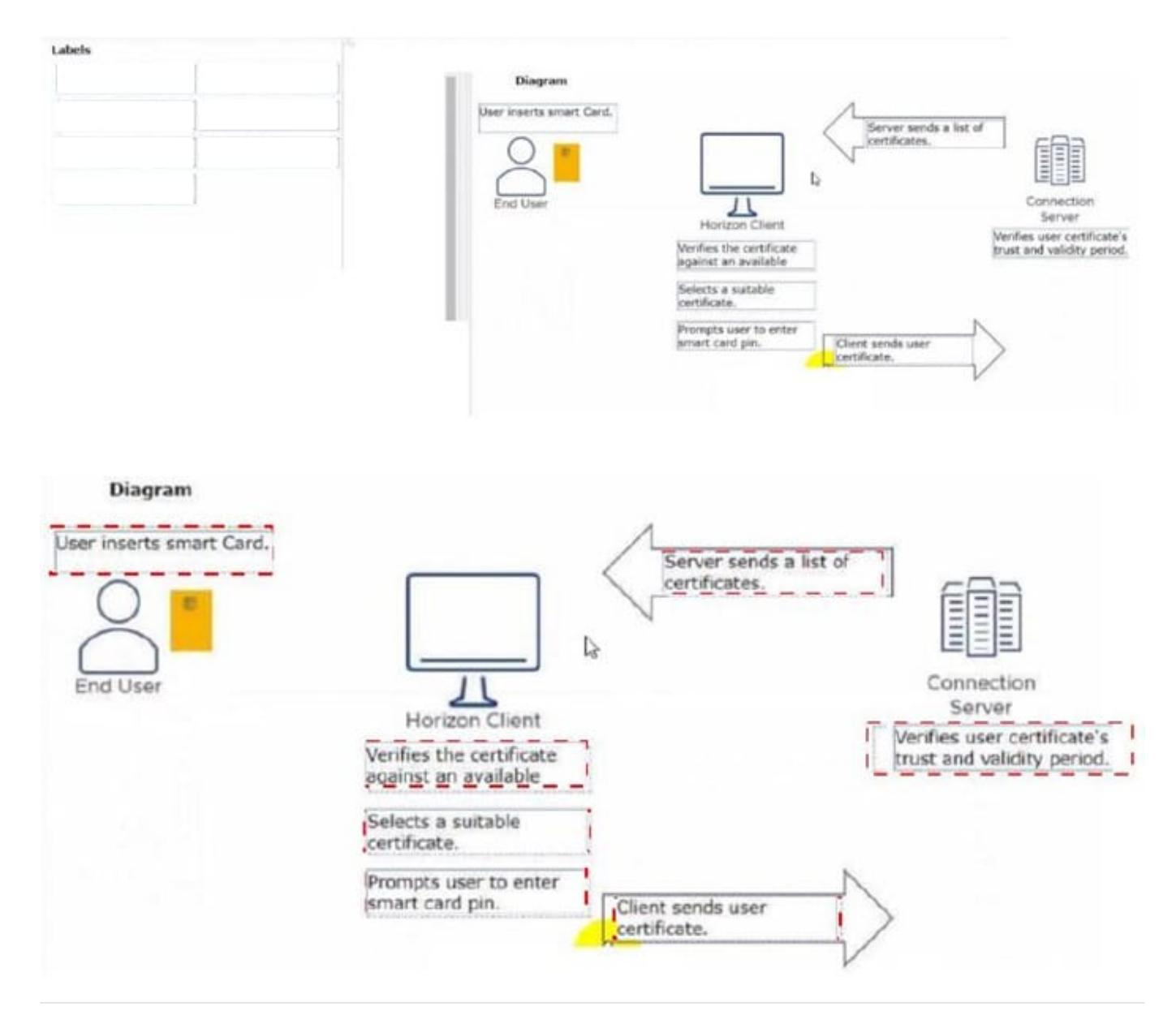

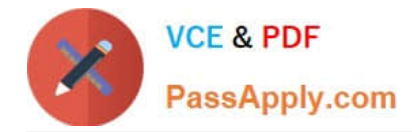

Which three of the following are benefits of using Virtual Machines? (Choose three.)

- A. Difficult to move or copy.
- B. Independent of physical hardware.
- C. Faster to provision.
- D. Bound to a specific set of hardware components.
- E. Easy to move or copy.

Correct Answer: BCE

Explanation: One of the benefits of using virtual machines is that they are independent of physical hardware. This means that they can run on any compatible host machine, regardless of the underlying hardware components. This also enables them to be migrated, moved, or copied easily from one host to another, without requiring any reconfiguration or installation. This enhances the flexibility and portability of virtual machines, as well as their availability and disaster recovery. Another benefit of using virtual machines is that they are faster to provision than physical machines. This is because they can be created from templates or snapshots, which contain preconfigured operating systems and applications. This reduces the time and effort needed to install and configure software on each machine. Moreover, virtual machines can be cloned or duplicated quickly, allowing for rapid scaling and deployment of multiple identical instances. References := Virtual Machines Overview Creating and Provisioning Virtual Machines Migrating Virtual Machines

[Latest 2V0-51.23 Dumps](https://www.passapply.com/2v0-51-23.html) [2V0-51.23 Exam Questions](https://www.passapply.com/2v0-51-23.html) [2V0-51.23 Braindumps](https://www.passapply.com/2v0-51-23.html)